# SIAFI Sistema Integrado de<br>do Governo Federal

## **Manual do Usuário**

**Reincluir Sistema de Origem**

Data e hora de geração: 22/12/2024 23:31

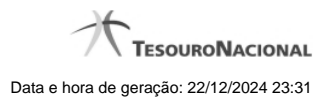

**1 - Manter Sistema de Origem 3**

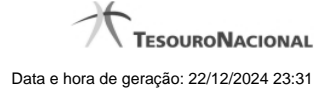

### **1 - Manter Sistema de Origem**

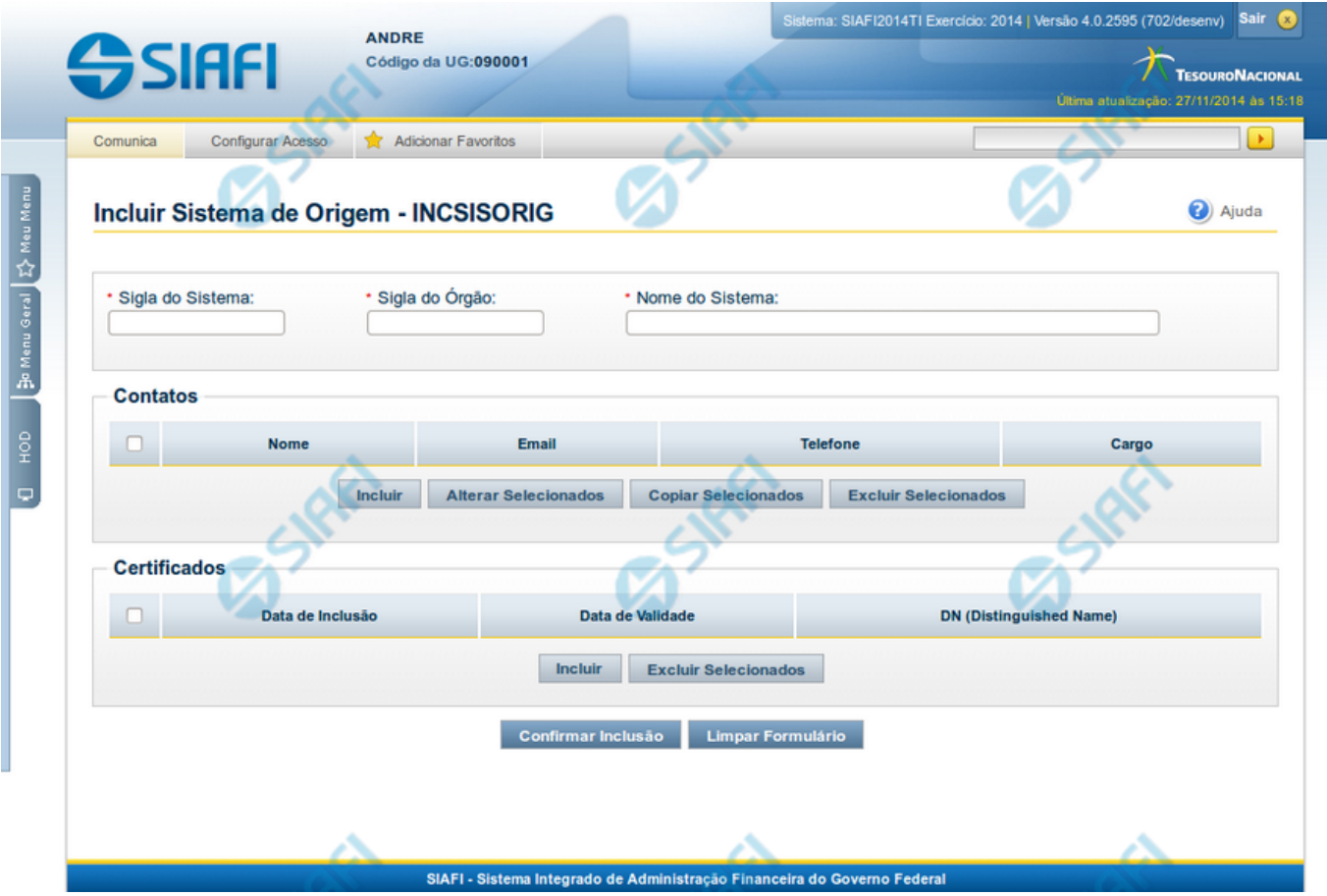

#### **Manter Sistema de Origem**

As funcionalidade INCSISORIG e CONSISORIG permitem a manutenção dos dados do Sistema de Origem para integração com o SIAFIWeb via Web Services.

O mesmo formulário da inclusão é o apresentado nas operações de alteração e reinclusão de Sistema de Origem, com algumas particularidades descritas na seção "Campos" abaixo. Neste formulário você deve preencher os campos obrigatórios, pelo menos um contato e pelo menos um certificado.

Os campos que identificam unicamente um Sistema de Origem são: Sigla do Sistema e Sigla do Órgão.

#### **Campos**

**Sigla do Sistema** - Informe a Sigla do Sistema de Origem com caracteres alfabéticos e, opcionalmente, com o caracter "\_". Este campo não pode ser alterado para Sistemas estruturadores.

**Sigla do Órgão** - Informe a Sigla do Órgão do Sistema de Origem com caracteres alfabéticos e, opcionalmente, com o caracter "\_". Este campo não pode ser alterado para Sistemas estruturadores.

**Nome do Sistema** - Informe o nome completo do Sistema de Origem.

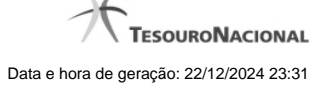

**Contatos** - é uma tabela que exibe os dados dos contatos associados ao Sistema de Origem, composta pelas colunas descritas a seguir.

**Caixa de Marcação** - Assinale as linhas da tabela a serem submetidas às operações "Alterar", "Copiar" ou "Excluir".

**Nome** - Nome do contato.

**Email** - Email do contato.

**Telefone** - Telefone do contato.

**Cargo** - Cargo ocupado pelo contato.

**Certificados** - é uma tabela que exibe os dados dos certificados associados ao Sistema de Origem, composta pelas colunas descritas a seguir.

**Caixa de Marcação** - Assinale as linhas da tabela a serem submetidas à operação "Excluir".

**Data de inclusão** - É atribuída pelo Sistema com a data corrente do momento da inclusão do certificado.

**Data de Validade** - É extraída pelo Sistema a partir do arquivo informado no momento da inclusão do certificado.

**DN (Distinguished Name)** - É extraído pelo Sistema a partir do arquivo informado no momento da inclusão do certificado.

#### **Botões da Tabela "Contatos"**

**Incluir** - Clique nesse botão para solicitar a inclusão de mais uma linha na tabela, para que você possa acrescentar mais um contato.

**Alterar Selecionados** - Clique nesse botão para alterar o conteúdo das linhas assinaladas na caixa de marcação.

**Copiar Selecionados** - Clique nesse botão para duplicar o conteúdo das linhas assinaladas na caixa de marcação.

**Excluir Selecionados** - Clique nesse botão para eliminar o conteúdo das linhas assinaladas na caixa de marcação.

#### **Botões da Tabela "Certificados"**

**Incluir** - Clique nesse botão para solicitar a inclusão de mais uma linha na tabela, com os dados de novo certificado. O Sistema abrirá uma caixa de diálogo para você selecionar um arquivo de certificado. O arquivo informado deve estar no formato padrão X509, como por exemplo com extensão ".cer", ".crt", ".p7b", ".pem".

**Excluir Selecionados** - Clique nesse botão para eliminar o conteúdo das linhas assinaladas na caixa de marcação.

#### **Botões**

**Confirmar Inclusão** - Clique nesse botão para concluir a inclusão de novo registro nesse momento. Disponível somente na transação de Inclusão de Sistema de Origem.

**Confirmar Alteração** - Clique nesse botão para concluir a alteração do registro nesse momento. Disponível somente na operação de alteração de Sistema de Origem.

**Confirmar Reinclusão** - Clique nesse botão para concluir a reinclusão do registro nesse momento. Disponível somente na operação de reinclusão de Sistema de Origem.

**Limpar Formulário** - Clique nesse botão para eliminar o conteúdo de todos os campos. Disponível somente na transação de Inclusão de Sistema de Origem.

**Retornar** - Clique nesse botão para desistir da operação e retornar ao detalhamento do Sistema de Origem. Disponível somente nas operações de alteração e reinclusão de Sistema de Origem.

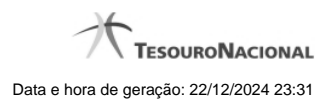